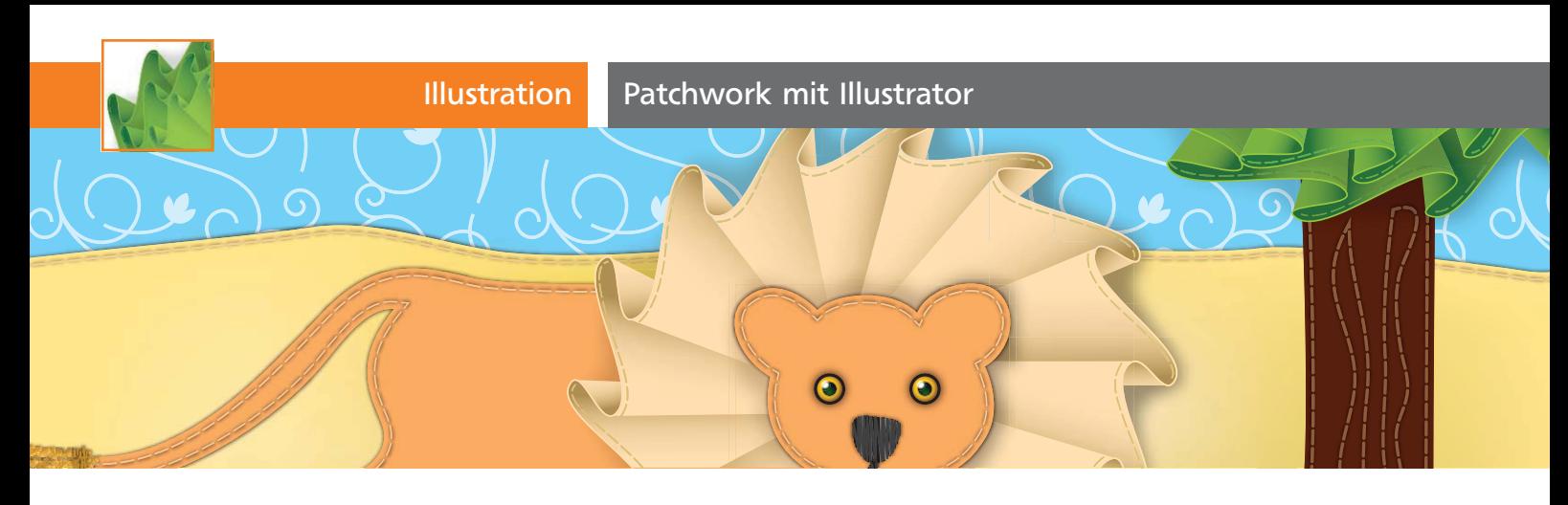

## Patchwork mit Illustrator

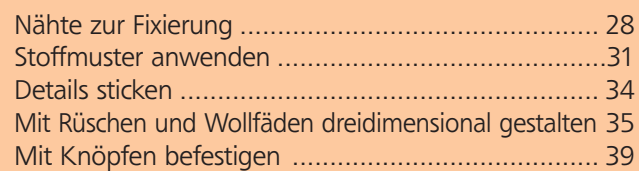

Handarbeiten sind »in«. In »Illustrator Aktuell« Ausgabe 24 haben wir uns bereits mit gestrickten Mustern beschäftigt. Auch Nähte, Stoffe und Stickerei ergeben schöne visuelle Effekte, mit denen Sie Ihre Arbeiten thematisch verorten oder Sehgewohnheiten und Erwartungshaltungen brechen können.

Einen Handarbeitslook anzudeuten, ist einfach, es reichen wenige Signale, um die Assoziation hervorzurufen. Sehen wir uns einige Techniken anhand einer illustrierten Patchwork-Arbeit an 1 .

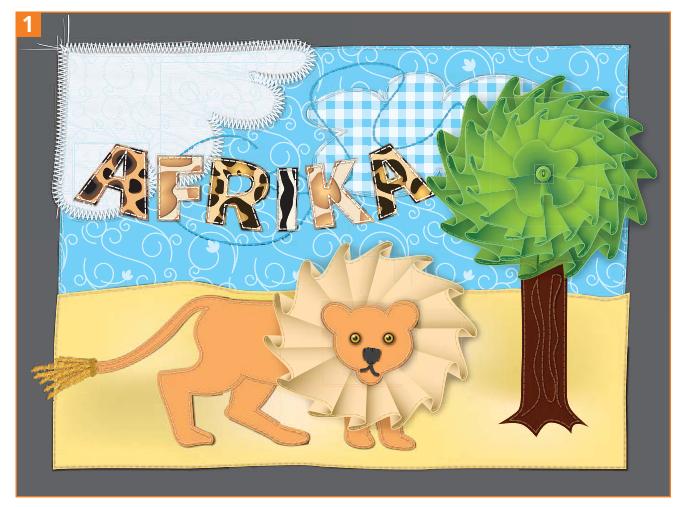

Das Ergebnis dieses Beitrags: ein genähtes Bild

## Download

Die Beispieldateien finden Sie im Download unter www.mev.de/pdf/praxisdateien/illustrator/ilaktuell27.zip im Ordner AKTUELL/PATCHWORK.

Auch dieses Projekt beginnt mit einer Skizze. In diesem Fall ist es eine eher grobe Ausführung 2 .

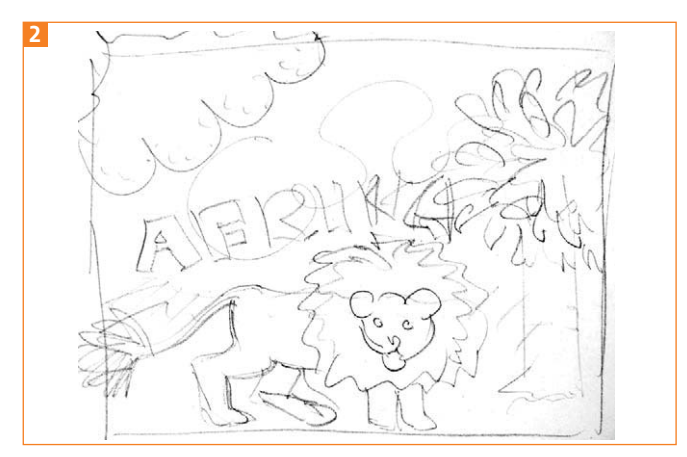

Die Skizze für die Illustration

## Nähte zur Fixierung

Die Gestaltung der Objekte entscheidet darüber, welche Möglichkeiten Sie bei der Ausarbeitung haben. Die Formen, die Sie nähen möchten, sollten nicht zu fein sein, da die Naht etwas nach innen versetzt wird. Wenn Sie Schriften »annähen« wollen, wählen Sie eine eher fette Schrift – auch Serifen sollten mit Bedacht eingesetzt werden. Zu feine Serifen sind nicht geeignet 3 .

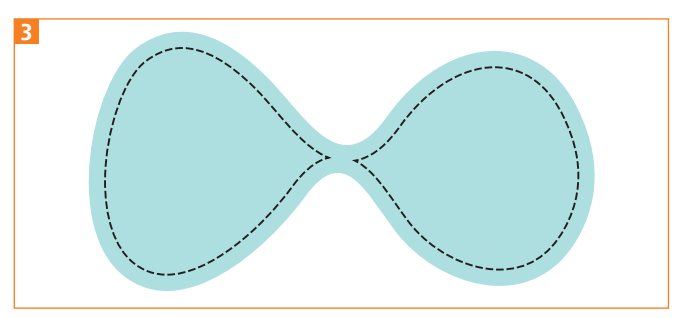

Eine nach innen verschobene Naht wird unterbrochen, wenn ein Bereich zu schmal ist.

**1** Diese Einschränkungen müssen Sie bereits bei der Gestaltung Ihrer Objekte berücksichtigen. Platzieren Sie die Skizze auf eine Vorlagenebene in einer neuen Datei. Legen Sie am besten separate Ebenen für den Hintergrund, die Baumkrone und den Löwen an. Die